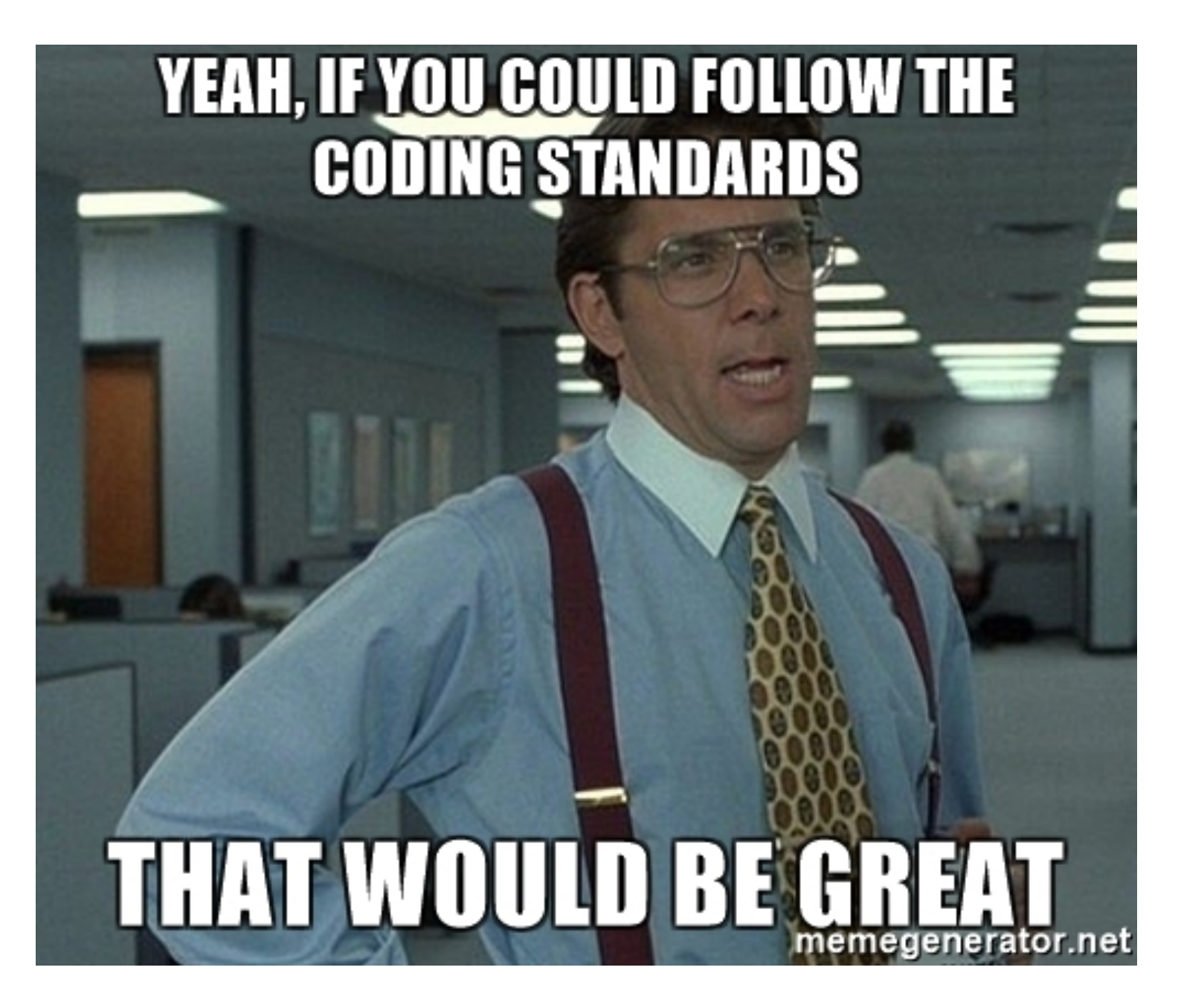

# Coding to Standards

A guide to incorporating standards into your projects

### What are coding standards?

- •A set of guidelines that developers agree on and adhere to when writing code.
- •They are generally language specific and can cover all aspects of programming in that language like indentation, comments, white space, naming conventions, programming principles, etc.
- •Important to note that they are *guidelines*, there will always be a need for exceptions and thats ok.

## Why code with standards?

Guidelines help

- Avoid common coding errors
- •Enforce secure coding practices
- Improve the readability of your code
- •Make maintenance easier
- •Ensure that code written within a single project is consistent

## Without Standards

- •No agreed upon practices
	- •Code Reviews can get bogged down with formatting issues, distracting from actual code review
	- •Pull requests with 100 changes that are just spacing
- •You choose not to follow them
	- •Build processes may run as code gets pushed to each environment, so a failed linter can block a release
	- •Some open-source projects may run linters on the pull request, if your code does not pass the linter you can't submit

#### **But I work for myself, by myself!**

I can read my own code!

- Have you ever returned to a project years later?
- •Can you guarantee that you will always only work by yourself? What if you need to hand off your work to someone else?
- Ever want to contribute to an open-source project?
- •Following coding guidelines can make you a more confident coder

## Types of Coding Standards

- •There are coding standards for each language you use
- In a typical WP project you will have css, html, javascript and php.
- •There are a few standards that can be set environment wide like spaces vs tabs and trailing spaces. But most are set and managed on a per language basis.

### WordPress Coding Standards

- •The WordPress community has developed a set of standards for CSS, HTML, JavaScript and PHP.
- If you want to contribute to WordPress core, you must follow these standards.

•[https://make.wordpress.org/core/handbook/best](https://make.wordpress.org/core/handbook/best-practices/coding-standards)[practices/coding-standards](https://make.wordpress.org/core/handbook/best-practices/coding-standards)

# Tools can help!

- •**Linters** analyze your code and find errors
- •**Formatters** format your code to a standard

- •Build Tools (gulp, webpack, etc)
- **Editor Extensions**
- •CLI (Command Line Interface)

## Recommended Tools

- •[StyleLint](https://stylelint.io/user-guide/complementary-tools) (CSS)
- •ESLint (Javascript)
- •PHP Code Sniffer (PHPCS)

#### **Why these?**

- •Each have modules for common build tools (gulp, webpack, grunt)
- •Each have Extensions for common Editors (VSCode, Atom, Sublime)
- •The Formatters have existing relationships with the Linters
- •Each have an associated WordPress Configuration
- Prettier (CSS & JS)
- •PHP Code Beautifier (PHPCBF)

#### Three Components for Each Language

#### Linters (and Formatters) in your **Build Processes**

- •Enforce consistency across contributors
- •Live with the project code-base
- •Errors are reported the time of build

#### Linters and Formatters in your **Editor**

- •Help you write code that meets the guidelines
- •In your local environment
- •Errors are reported/fixed as you work

**Configuration Files** keep the two in sync

Contains the ruleset

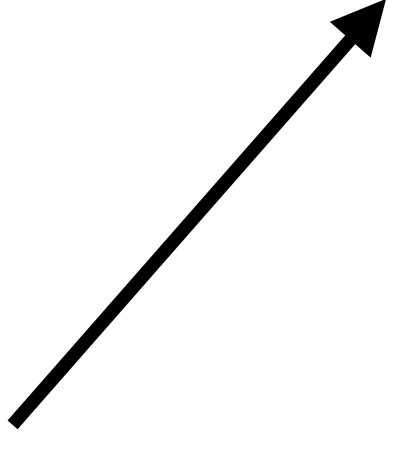

# Stylelint & Prettier

- 1. Add NPM Modules to the root of your project
	- \$ npm init
	- \$ npm install stylelint stylelint-config-wordpress --save-dev
- 2. Create a config file in the root of your project
	- \$ touch .stylelintrc.json

Edit File to tell it about the config file

```
{
     "extends": "stylelint-config-wordpress"
}
```
Can also configure for SCSS

```
{ "extends": [
     "stylelint-config-wordpress/scss"
     ]
  }
```
# Stylelint & Prettier (cont'd)

- 3. [Add StyleLint to your build process](https://github.com/stylelint/stylelint/blob/master/docs/user-guide/complementary-tools.md#build-tool-plugins)
- 4. Add StyleLint Extensions to your editor **[Sublime](https://github.com/SublimeLinter/SublimeLinter-stylelint)** [Atom](https://atom.io/packages/linter-stylelint) [VSCode](https://marketplace.visualstudio.com/items?itemName=shinnn.stylelint)
- 5. Add [Prettier Extension](https://prettier.io/docs/en/editors.html) to your editor (note: in VSCode if you have Beautifier installed, disable it, there is a known bug where Beautifier takes precedence over Prettier)

## Stylelint & Prettier (cont'd)

- 6. Configure your workspace
	- •Tell Editor to Format on Save, set Default Formatter
	- •Enable StyeLint
	- •Tell Prettier to use Stylelint
	- •Restart VSCode

#### VSCode: settings.json

```
"[css]": { 
    "editor.formatOnSave": true, 
     "editor.defaultFormatter": "esbenp.prettier-vscode"
   },
    "stylelint.enable": true,
   "prettier.stylelintIntegration": true,
```
### ESLint & Prettier

1. Add NPM Modules to the root of your project

\$ npm install eslint @wordpress/eslint-plugin --savedev

2. Create a config file in the root of your project \$ touch .elslintrc.json

Edit File to tell it about the config file

```
{
      "extends": [ "plugin:@wordpress/eslint-plugin/recommended" 
]
}
```
## ESLint & Prettier (cont'd)

3. [Add ESLint to your build process](https://eslint.org/docs/user-guide/integrations)

- 4. Add ESLint Extensions to your editor [Sublime](https://github.com/roadhump/SublimeLinter-eslint), [Atom,](https://atom.io/packages/linter-eslint) [VSCode](https://marketplace.visualstudio.com/items?itemName=dbaeumer.vscode-eslint)
- 5. Add [Prettier Extension](https://prettier.io/docs/en/editors.html) to your editor

# ESlint & Prettier (cont'd)

- 6. Configure your workspace
	- •Tell Editor to Format on Save, set Default Formatter
	- •Tell Prettier to use ESlint

#### VSCode: settings.json

```
"[javascript]": {
    "editor.formatOnSave": true,
     "editor.defaultFormatter": "esbenp.prettier-vscode"
  },
"prettier.eslintIntegration": true,
"eslint.autoFixOnSave": false,
```
## PHP Standard

- The <u>WP PHP Standard</u> is comprehensive and may feel strict if you are new to it
- •There are four options
	- 1. **WordPress** A complete set with all of the sniffs in the project. Includes Core, Docs, Extra, and VIP.
	- 2. **WordPress-Core** The main ruleset for WordPress core coding standards.
	- 3. **WordPress-Docs** Additional ruleset for WordPress [inline documentation](https://make.wordpress.org/core/handbook/best-practices/inline-documentation-standards/php/)  [standards.](https://make.wordpress.org/core/handbook/best-practices/inline-documentation-standards/php/)
	- 4. **WordPress-Extra** Extended ruleset for recommended best practices; not sufficiently covered in the WordPress core coding standards. Includes WordPress-Core.

### PHP Code Sniffer and Beautifier

1. Add Composer Modules to the root of your project

\$ composer require --dev dealerdirect/ phpcodesniffer-composer-installer \$ composer require --dev wp-coding-standards/ wpcs

- •This installs phpcs, phpcbf, the WP standard, and tell WPCS to look for your standard
- 2. Add to your build process [Gulp-PHPCS](https://www.npmjs.com/package/gulp-phpcs)

### PHP Code Sniffer and Beautifier (cont'd)

- 3. Install the Editor Extensions PHPCS - PHP Codesniffer PHPCSBF - Code Beautifier and Fixer
	- •VSCode: [PHPCS](https://marketplace.visualstudio.com/items?itemName=ikappas.phpcs), [PHPCBF](https://marketplace.visualstudio.com/items?itemName=persoderlind.vscode-phpcbf)
	- •[Atom](https://github.com/WordPress/WordPress-Coding-Standards/wiki/Setting-up-WPCS-to-work-in-Atom)
	- · Sublime
- 4. Configure your Workspace

### PHP Code Sniffer and Beautifier (cont'd)

#### 3. Configure Your Workspace VSCODE:

```
{ 
  "editor.formatOnSave": false,
   "phpcs.enable": true, 
    "phpcbf.onsave": true,
   "phpcs.composerJsonPath": "app/public/wp-content/themes/my-wp-theme/composer.json",
   "phpcs.standard": "WordPress",
  "phpcbf.debug": true,
   "phpcbf.standard": "WordPress",
  "phpcbf.executablePath": "/Users/Patty0/Local_Sites/my-site/app/public/wp-content/t
my-wp-theme/vendor/bin/phpcbf"
}<br>
```
# Bonus: Editor Config

- •Language agnostic rules like tabs v spaces, trailing whitespace, final new line. Works across editors and IDE's.
- [Wordpress Editor Config](https://github.com/WordPress/wordpress-develop/blob/master/.editorconfig)
- •Add .editorconfig file to the root of your project.
- •May need to install an extension for your editor (more info at [EditorConfig.org](https://editorconfig.org/))

Additional Editor Tools:

•TrailingSpaces (highlight and remove trailing white-space)

# Overriding the Standard

• Turn off rules when extending the configuration

```
 "extends": "stylelint-config-wordpress",
 "rules" : {
    "at-rule-empty-line-before": null
 }
```
- •Ignore lines within your code
	- [StyleLint](https://github.com/stylelint/stylelint/blob/master/docs/user-guide/configuration.md#turning-rules-off-from-within-your-css)
	- •[ESLint](https://eslint.org/docs/user-guide/configuring#disabling-rules-with-inline-comments)

 $\{$ 

}

#### • [PHPCS](https://github.com/squizlabs/PHP_CodeSniffer/wiki/Advanced-Usage#ignoring-parts-of-a-file)

### Resources

- •[WordPress Coding Standards](https://make.wordpress.org/core/handbook/best-practices/coding-standards/)
- •[StyleLint,](https://stylelint.io/) [ESLint,](https://eslint.org/) [PHPCodeSniffer](https://github.com/squizlabs/PHP_CodeSniffer)
- · [stylelint-config-wordpress](https://github.com/WordPress-Coding-Standards/stylelint-config-wordpress)
- [NPM WordPress ESLint Plugin](https://www.npmjs.com/package/@wordpress/eslint-plugin)
- •[WordPress PHP Coding Standards for PHP\\_CodeSniffer](https://github.com/WordPress/WordPress-Coding-Standards)